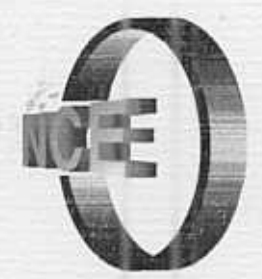

Eletrômi

**Udeo** de

# Relatório Técnico

## Utilização de Poliedros: Um Estudo de Caso

G. de S. Alves A. B. Soares C. Lima

**NCE-16/02** 

Universidade Federal do Rio de Janeiro

### - UTILIZAV DE POLI UM ESTUDO DE CASO

#### George de SOUZA ALVES IM/NCE/UFRJ-FAETEC

Rua Maranhão, 334/102, CEP: 20720-230, Méier, Rio de Janeiro RJ, Brasil, Tel. (0xx21) 3979-2385 dosalves@aol.com

#### Adriana BENEVIDES SOARES IP/UGF -NCE/UFRJ

Av. Brigadeiro Trompowsky s/n, Caixa Postal 2324, CEP 20001-970 Cidade Universitária / Ilha do Fundão, Rio de Janeiro, RJ, Brasil, Tel: (0xx21) 2598-3168 / Fax: (Oxx21) 2598-3156 qildam @ unisvs.com.br

#### Cabral LIMA DCC/IM/NCE/UFRJ

Av. Brigadeiro Trompowsky s/n, Caixa Postal 2324, CEP 20001-970 Cidade Universitária / Ilha do Fundão, Rio de Janeiro, RJ, Brasil, Tel: (0xx21) 2598-3168 / Fax: (0xx21) 2598-3156 clima@nce.ufri.br

Palavras-chaves: geometria espacial, poliedros, construção do conhecimento, relação de Euler, software educacional, Poly.

#### RESUMO

O presente trabalho<sup>1</sup> apresenta uma proposta didática alternativa de introdução à geometria espacial, principalmente aos poliedros, através do uso do computador. O software utilizado foi Poly. Este programa permite o reconhecimento e análise dos diferentes poliedros, através da manipulação das figuras em suas variadas representações: as imagens tridimensionais, as planificações e as incrustações topológicas no plano. Um objetivo importante é o de mostrar ao aluno uma gama de figuras poliédricas, facilitando, por conseqüência, o processo de visualização. As atividades de ensino elaboradas foram aplicadas em turmas concluintes do ensino médio de uma escola técnica pública situada na cidade do Rio de Janeiro. A partir da experiência realizada, são discutidos os alguns fatores educacionais e tecnológicos que impulsionaram a

 $^1$  Este artigo foi aceito para publicação no 1° SIMPÓSIO SUL-BRASILEIRO DE MATEMÁTICA E INFORMÁTICA.

facilidade da compreensão de conceitos de poliedros, faces, arestas e vértices. As atividades elaboradas também mostram os aspectos fundamentais dos processos de generalização e construção de relações matemáticas, tal como a relação de Euler (V + F = A + 2). O uso do computador, com ferramenta de ensino, apresentou vantagens em relação à metodologia tradicional, tal com a simplificação de observação de figuras de difícil construção pelo professor. Isto resultou numa melhoria para a compreensão dos conceitos abordados e representação mental das figuras poliédricas.

#### 11NTRODUÇÃO

Este trabalho é um relato de uma experiência realizada com 116 alunos concluintes de cursos técnicos de 4 turmas das áreas de eletrônica, eletromecânica e mecânica de uma escola pública da cidade do Rio de Janeiro.

O relato tem por objetivo mostrar uma experiência alternativa para introduzir conceitos importantes no estudo da geometria espacial e, mais especialmente, dos poliedros tais como faces, arestas e vértices e proporcionar ao aluno a oportunidade de construir a relação de Euler. A proposta é criar uma situação didática em que o computador, através do software utilizado, facilite a aquisição da habilidade de visualização de poliedros e que as atividades elaboradas sirvam para que o estudante tenha uma maior autonomia na construção de seu conhecimento.

Antes de realizar a experiência, entretanto, algumas reflexões foram necessárias para fundamentar nossa prática. Refletimos sobre as contribuições que o uso da tecnologia informática pode trazer para a educação, conforme descrito abaixo e sobre a importância da visualização para a construção do conhecimento em geometria, principal aspecto cognitivo que sustenta esta práxis..

As funcionalidades do Poly, software empregado, assim como as vantagens e desvantagens da sua utilização para o ensino de poliedros são descritas e analisadas, bem como as atividades de ensino que derivam da visualização dos poliedros. Finalmente concluímos sobre a importância da representação mental no processo ensino-aprendizagem da geometria.

#### 2 O COMPUTADOR COMO RECURSO PEDAGÓGICO

Há algum tempo dois diferentes pontos de vista dominam a idéia que se faz sobre o uso do computador como recurso pedagógico: para alguns ele é um instrumento em que o aluno é um mero repetidor, pois apenas aperta teclas e obedece as instruções dadas, enquanto que para outros ele é a solução para todos os problemas educacionais.

o importante, entretanto, é refletir sobre a relação entre informática e educação como uma transformação da própria prática educativa.

O primeiro argumento é comum dentro de parte da comunidade de educação matemática. Principalmente entre aqueles que consideram a matemática como a matriz do pensamento lógico. Então, se o raciocínio matemático passa a ser realizado pelo computador, o aluno não precisará mais raciocinar e deixará de desenvolver sua inteligência (Borba e Penteado, 2001 }.

O segundo argumento foi mais intenso nos primeiros anos em que o computador era uma novidade na escola (Cysneiros, 1996}. Para este autor esta é uma tendência que pensa "sobre computadores como objetos que agem diretamente no pensamento e na aprendizagem, reduzindo a um papel secundário os componentes mais importantes em situações educacionais: pessoas e culturas".

Apesar dos distintos argumentos, é inegável que alguns marcos foram significativos na história da informática na educação:

- .O maior impacto que o computador tem provocado no processo educacional advém do fato do seu uso ter causado o questionamento dos métodos e processos de ensino utilizados (Valente, 1993};
- .Em concordância com o impacto anterior, pode-se também dizer que as tecnologias educacionais, de um modo geral, e a tecnologias informáticas, em particular, têm ampliado as formas convencionais de utilização de recursos materiais no trabalho dos professores em sala de aula (Cysneiros, 1996};
- .Para que os professores possam ampliar esta atuação, eles necessitam de um aperfeiçoamento profissional, e a inserção desta tecnologia na escola estimula este aperfeiçoamento. O computador pode, então, ser até um problema a mais na vida do professor, mas também cria novas possibilidades para o seu desenvolvimento como profissional;
- .Muito se fala da motivação que a inserção do computador traz para o cotidiano escolar, já que ele possui cores, movimentos, imagens, etc. O que é verdade num primeiro momento. Entretanto há indícios superficiais de que esta motivação seja passageira. Assim, um dado software utilizado em sala pode, depois de algum tempo, se tomar enfadonho da mesma forma que para muitos uma aula com uso intensivo de giz pode também não motivar (Borba e Penteado, 2001}.

A implantação da informática no cotidiano da escola consiste basicamente de quatro ingredientes: o computador, o software educativo, o professor preparado para utilizar o computador como ferramenta educacional e, evidentemente, o aluno (Valente, 1993}.

O professor e o aluno são componentes de qualquer situação que se considere o processo de ensino e aprendizagem, assim como uma determinada tecnologia utilizada, seja ela o papel e lápis, o quadro e giz ou um vídeo cassete e televisão. Com a utilização de tecnologia informática, então, dois novos ingredientes são introduzidos: o computador e o software, sem este último o computador não funciona e também não é possível propor qualquer atividade educacional.

A simples introdução do computador no cotidiano escolar não implica mudanças significativas para a aprendizagem, se este não for utilizado adequadamente. Por este motivo, é necessário que se faça uma escolha criteriosa do software a ser utilizado e, principalmente, das atividades que serão aplicadas.

Assim sendo, o software que se propõe educativo, como é o caso do Poly, deve servir de base para que as atividades pedagógicas possam ser desenvolvidas, explorando o suporte cognitivo introduzido. É através da associação entre o software e as atividades subsequentes que o professor permite que o aluno construa o seu próprio meio cognitivo (mental), o que sustentará a sua habilidade para resolução de problemas.

#### 3 A IMPORTÂNCIA DA VISUALIZAÇÃO PARA O ENSINO DA GEOMETRIA

Os conceitos visualizar e visualização adquirem grande importância para o ensino da geometria, especialmente quando se utiliza o computador.

Em educação matemática, visualizar é formar ou conceber uma imagem visual de algo que não se tem ante os olhos no momento.

> "Nesta última década diversas pesquisas em educação matemática apontam para a importância de se incentivar nos meios educacionais o desenvolvimento pelo educando da habilidade de visualizar tanto objetos do mundo real, quanto, em nível mais avançado, conceitos, processos e fenômenos matemáticos. Para alguns pesquisadores, esta habilidade é tão ou mais importante do que a de calcular numericamente e a de simbolizar algebricamente. Além disso, os educadores matemáticos começaram a tomar consciência da importância assumida pelo entendimento das informações visuais em geral, tanto para a formação matemática do educando quanto para sua educação global". (Kaleff, 1998, pág.15)

Para Van Hiele (1986) a visualização adquire uma importância vital no processo de construção do conhecimento. Em sua teoria, o reconhecimento visual é o primeiro nível do pensamento geométrico, pois o aluno visualiza o objeto geométrico e o identifica. Segundo este autor a visualização, a análise e a organização formal (síntese) das propriedades geométricas relativas a um

conceito geométrico são passos preparatórios para o entendimento da formalização do conceito (Kaleff, 1998}.

Os Parâmetros Curriculares Nacionais (1996} também apontam a importância da visualização quando afirmam que o pensamento geométrico se desenvolve inicialmente pela visualização, pois a crianças conhecem o espaço como algo que existe ao redor delas.

Porém há, ainda, muita controvérsia sobre como a visualização se processa em nossa mente (Kaleff, 1998). O que, de acordo com esta autora, não é razão para que este processo não ocupe seu lugar no ensino da geometria, pois a habilidade de visualizar pode ser desenvolvida, desde que esteja disponível para o aluno o material de apoio didático baseado em materiais concretos representativos do objeto geométrico em estudo (Kaleff, 1998} então enfatiza que

> "Devemos estar atentos para o fato de que, no caso do aluno necessitar visualizar um objeto geométrico, como, por exemplo, um poliedro, um modelo concreto desse objeto construído em madeira, papel-cartão ou outro material, pode servir de representação para gerar uma imagem mental. Esta primeira imagem inicia um processo de raciocínio visual no qual, dependendo das características do objeto, o aluno recorre à habilidade da visualização para executar diferentes processos mentais, gerando outras imagens mentais ou representações do objeto. Estas representações podem ser expressadas através de um desenho o de outro modelo concreto do objeto geométrico em questão". (Kaleff, 1998, pág. 17)

Em alguns casos, o computador também pode ser visto como uma espécie de material concreto. O seu uso apropriado pode tomar o ensino da matemática muito mais eficiente, integrado e significativo, além de elucidar a relação que esta ciência tem com outras disciplinas (Fossa, 1991 }.

Em relação à questão da visualização, a tecnologia informática proporciona novas situações nas quais as formas virtuais adquirem aspectos de uma realidade quase material, abrindo novas perspectivas para o entendimento das formas que se apresentam no plano da tela do computador (Kaleff, 1998).

#### 4 POLV E POLV PRO

Neste trabalho, os principais material didático utilizado foi o computador e o software Poly.

O Poly (Figura 1} é um programa educacional, tipo shareware, desenvolvido pela *Pedagoguery Software Inc.* Através da página<br>www.peda.com/poly/Welcome.html, ele pode ser acessado e copiado, porém a ele pode ser acessado e copiado, porém a versão disponível para download tem apenas a finalidade de avaliação. Sempre é solicitado que posteriormente seja feito um registro.

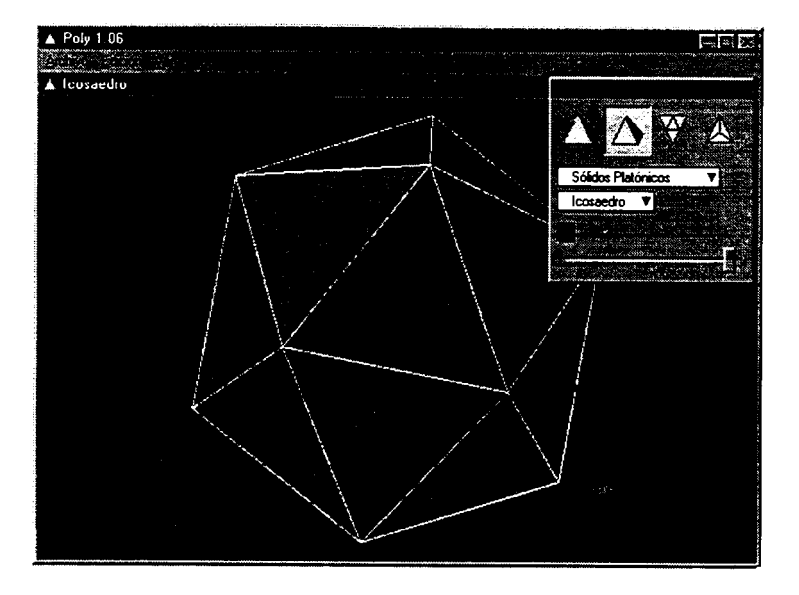

Figura 1: Tela do Poly com o icosaedro

prismas e antiprismas, dipirâmides, duais dos sólidos de Arquimedes etc. e dispões de dispõe de diameters maneiras para a maneiras para a maneiras politicas. gama de poliedros: sólidos de Platão, sólidos de Arquimedes, sólidos de Johnson, prismas e antiprismas, dipirâmides, duais dos sólidos de Arquimedes etc. e dispõe de diferentes maneiras para a manipulação das formas poliédricas:

- imagens tridimensionais:  $\bullet$
- planificações;
- incrustações topológicas no plano.

gráfica embutida no programa para criar animações: as imagens tridimensionais podem girar e suas arestas podem despregar-se até formarem as planificações ou vice-versa.

Além disso, as planificações dos poliedros podem ser impressas, cortadas,<br>dobradas e montadas para produzir modelos concretos dos sólidos tridimensionais. Esta característica do Poly também possibilita a sua utilização no  $U$ ma característica interessante da versão e a gratuidade da versão da versão da versão da versão da versão da versão da versão da versão da versão da versão da versão da versão da versão da versão da versão da versão da

O Poly possui uma outra versão chamada de Poly Pro, através dela, é possível exportar qualquer figura para outros arquivos.

Uma característica interessante deste programa é a gratuidade da versão de avaliação e o baixo custo, mesmo quando o registro solicitado, já que a os custos dos recursos didáticos a serem utilizados têm sido uma preocupação permanente de professores da escola pública.

Entretanto este software também possui limitações. Ele não possui, por embetanto este software também possui imitações. Ele não po exemplo, as características de um programa de geometria dinâmica, termo utilizado para denominar softwares interativos que permitem a criação e manipulação de figuras a partir de suas propriedades geométricas. No Poly, as figuras poliédricas apenas possuem movimentos de rotação e já estão previamente desenhadas.

#### 5 UMA PROPOSTA ALTERNATIVA PARA O ESTUDO DOS POLIEDROS - AS **ATIVIDADES DE ENSINO**

Para a experiência realizada no laboratório de informática de uma escola técnica do Rio de Janeiro (figura 2), foram elaboradas atividades que levassem o aluno a perceber as noções de faces, arestas e vértices, o próprio conceito de poliedro, explorar as características dos poliedros de Platão e a construir a Relação de Euler, tópicos que fazem parte dos programas de geometria euclidiana espacial do ensino médio.

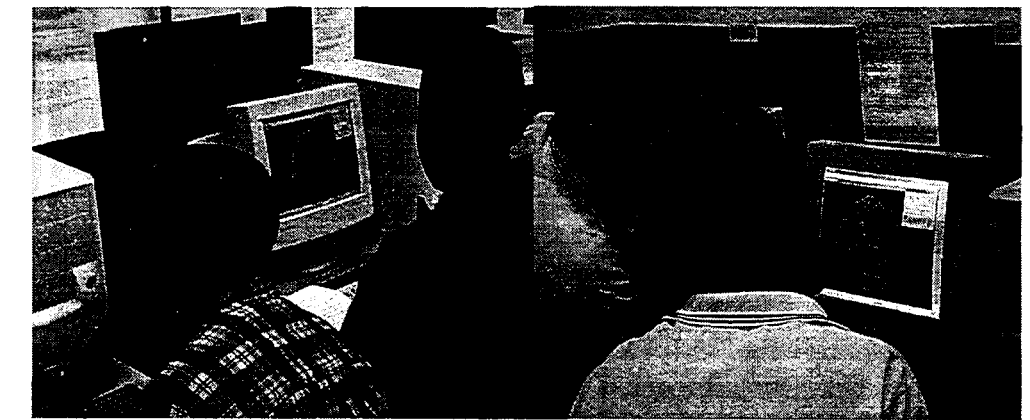

Figura 2: Aula sobre poliedros no laboratório de Informática

A princípio houve a preocupação em familiarizar o aluno com o Poly. Deste modo, a primeira atividade apenas descrevia as principais janelas do software, as funções de cada botão destas janelas e o conteúdo das duas barras de rolagem. Em todo o trabalho sempre houve a preocupação em travar um diálogo direto com o estudante.

Atividade 1: Inicialmente você tem dez minutos para se familiarizar com o Poly. Explore alguns de seus recursos:

- .(a) Observe que na tela inicial há duas janelas. Na primeira fica o desenho da figura selecionada. Maximize esta janela. Pressione o cursor sobre a figura e arraste o mouse, você perceberá que ela se movimentará.
- .(b) Na segunda janela você controla e seleciona as suas ações.
- (c) Observe que nesta janela há cinco botões: nos dois primeiros você obtém as representações espaciais dos sólidos. No terceiro botão você perceberá a versão plana do sólido, isto é, a planificação do sólido selecionado. No quarto é possível ver projeções do sólido no plano, chamadas de incrustações topológicas no plano e finalmente no quinto (posicionado mais abaixo), você pode escolher as cores que desejar para o sólido.
- (d) Há, ainda, duas barras de rolagem: a primeira delas contém as diferentes categorias destes sólidos e a segunda contém os tipos de sólidos em cada categoria.

A partir da observação e manipulação das figuras poliédricas do software, a segunda atividade conceitua o que é região poligonal, poliedros e faces. Para compreendê-la será necessário que o aluno compreenda saiba o que é um polígono.

Atividade 2: Ao realizar primeira atividade, você deve ter observado diversos sólidos. Perceba que eles delimitados por triângulos, quadriláteros, pentágonos, etc, estes polígonos são as chamadas regiões poligonais

- (a) Saiba que os sólidos constituídos por estas regiões poligonais e pela região do espaço delimitada por elas são chamados de Poliedros.
- (b) Saiba também que as regiões poligonais dos poliedros são chamadas de Faces.

Da terceira à sexta atividades, houve a preocupação em se trabalhar as noções de faces, arestas e vértices a partir da seleção de dois poliedros bem simples (prisma decagonal e dipirâmide pentagonal), então era solicitado ao aluno que ele os observasse e, a partir de um comentário feito onde era passada a noção de face, aresta ou vértice, concluísse a atividade contando e preenchendo a lacuna. As atividades 5 e 6 servem como ilustração.

Atividade 5: Selecione o segundo botão e observe que os poliedros apresentam traços brancos no lugar onde as faces se juntam. Saiba que a estes traços dá-se o nome de Arestas. Preencha os espaços abaixo com o número de arestas dos poliedros das atividades 3 e 4.

O prisma decagonal possui ......... arestas.

A dipirâmide pentagonal possui ....... arestas.

Atividade 6: Agora observe que as arestas se juntam em um ponto. Saiba que estes ponto se chamam Vértices.

Preencha os espaços abaixo com o número de vértices dos poliedros das atividades 3 e 4.

O prisma decagonal possui ......... vértices.

A dipirâmide pentagonal possui ....... vértices

A sétima atividade solicita que o aluno repita o mesmo procedimento acima para os poliedros de Platão mais simples (tetraedro regular, cubo e octaedro regular). O objetivo é que o aluno observe e conclua sobre algumas propriedades destes sólidos e perceba que se trata de uma categoria de sólidos com características especiais. Nas atividades 8 e 9, foi apenas perguntado ao aluno se ele considerava uma tarefa simples determinar o número de faces, arestas e vértices do dodecaedro regular e do icosaedro regular, visando o início do processo de generalização da relação de Euler.

Atividade 7: Na primeira barra de rolagem, selecione a classe Sólidos de Platão e responda:

- (a) Quantos sólidos são?
- (b) Quais são os seus nomes?
- (c) Observe que cada um dos sólidos desta categoria é constituído por faces iguais. Os polígonos que formam faces destes poliedros possuem alguma característica. em comum? Qual? Discuta com o seu colega.
- (d) Na segunda barra de rolagem, selecione o tetraedro regular, o cubo e o octaedro regular e preencha a tabela abaixo:

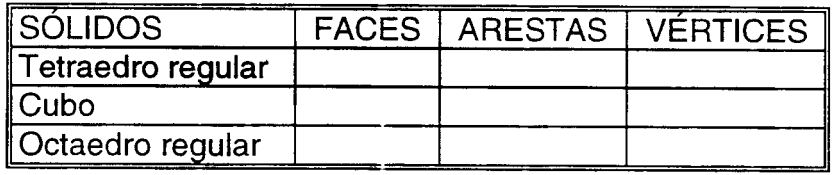

A partir da décima atividade o professor não necessita mais do computador para prosseguir em direção à generalização da relação de Euler. O preenchimento da tabela da atividade 12, a partir de anotações feitas em atividades anteriores, auxilia nesta tarefa.

Atividade 12: Observe a tabela abaixo e copie os resultados obtidos nas atividades  $3, 4, 5, 6$  e  $7$ 

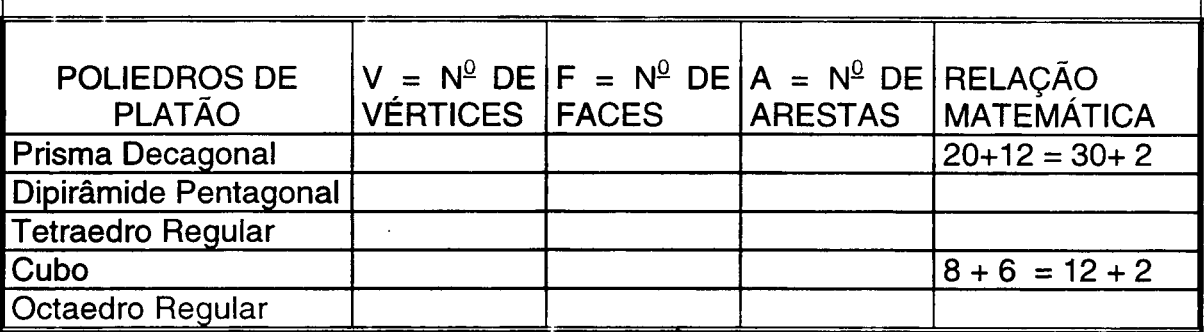

A última coluna desta tabela possui uma relação matemática entre os números de faces, vértices e arestas dos poliedros. Escreva esta relação apenas considerando

 $V = n^{\circ}$  de vértices  $F = n^{\circ}$  de faces  $A = n^{\circ}$  de arestas

A relação matemática determinada é : ................................ Esta expressão é chamada de Relação de Euler.

#### 6CONCLUsãES

Foram observados alguns ganhos qualitativos a partir da experiência: (a) de um modo geral, a utilização de computador proporcionou uma atividade fora da rotina de sala de aula e provocou uma mudança na postura dos alunos, houve uma maior motivação e participação; (b) o Poly permitiu que o alunos vissem uma grande gama de poliedros a partir de diferentes ângulos, alguns deles impossíveis de serem desenhados em sala de aula pelo professor, como é o caso do icosaedro, por exemplo; (c) Em avaliação feita após as atividades, cerca de 85% dos alunos que vivenciaram a experiência obtiveram um rendimento superior a

Retomando as idéias de Kaleff (1998), foi possível perceber que o uso do computador e, especialmente, do software utilizado na proposta (o Poly), proporcionou situações nas quais as formas virtuais adquiriram aspectos de uma realidade quase material e abriu novas perspectivas para o entendimento dos poliedros que se apresentaram no plano da tela do computador, possibilitando o reconhecimento visual destes sólidos e, posteriormente, a formação de imagens mentais que serviram de base para a análise e a organização formal (síntese) de suas propriedades geométricas (Van Hiele, 1986).

#### 7 REFERÊNCIAS BIBLIOGRÁFICAS

Borba, M.C., Penteado, M.G., Informática e Educação Matemática. Coleção Tendências em Educação Matemática. Belo Horizonte: Autêntica Editora. 2001.98 pp.

Cysneiros, P.G. "A Assimilação da Informática pela Escola". Ill Congresso da RIBIE -Rede Iberoamericana de Informática Educativa. Barranquilla. 1996.

Fossa, J. A. "Papéis Avulsos", **Bolema.** Rio Claro. Ano 6 n0 7, pp.85 a 89, 1991.

Kaleff, A.M.M.R, "Tomando o Ensino de Geometria em nossas mãos", *Educação* Matemática em Revista, SBEM, São Paulo, n0 2, pp. 19-25, 1 Osemestre de 1994.

Kafeff,A.M.M.R, Henriques,A.S., Rei,D.M., Figueiredo, L.G., "Desenvolvimento do Pensamento Geométrico - O Modelo de Van Hiele", Bolema, Rio Claro. nQ 10, pp.21 a 30,1994.

Kaleff, A.M.M.R. Vendo e Entendendo Poliedros. Niterói: EdUFF, 1998, 209 pp.

Parâmetros Curriculares Nacionais. Ministério da Educação. Brasília. 1996.

Valente, J.A. "Diferentes Usos do Computador na Educação". Em Aberto. no 57. Ano 12. pp.3 a 16, 1993.

Van Hiele, P. Structure and Insight. Orlando: Academic Press. 1986.